a) скачать файл программного обеспечения **World Vision Т126**

- b) разархивировать файл прошивки с разрешением **.bin** из архива **.rar**
- с) подготовить USB накопитель с файловой системой **FAT 32** и перенести в корневую директорию накопителя файл прошивки с расширением **.bin**
- d) вставить USB накопитель в разъем USB находящийся в корпусе справа.

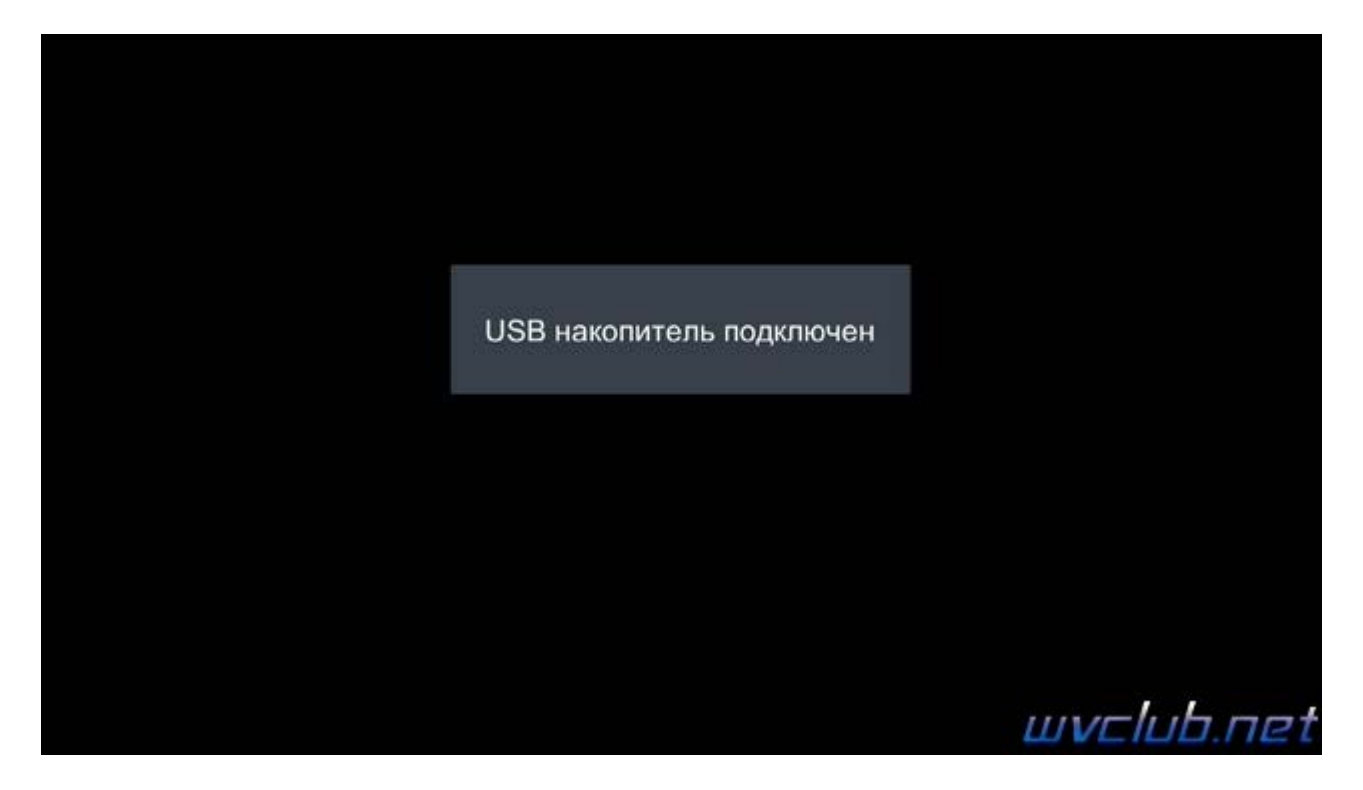

Далее перейти по пунктам графического меню : **Система - джойстик ОК - Обновление ПО - джойстик вправо**

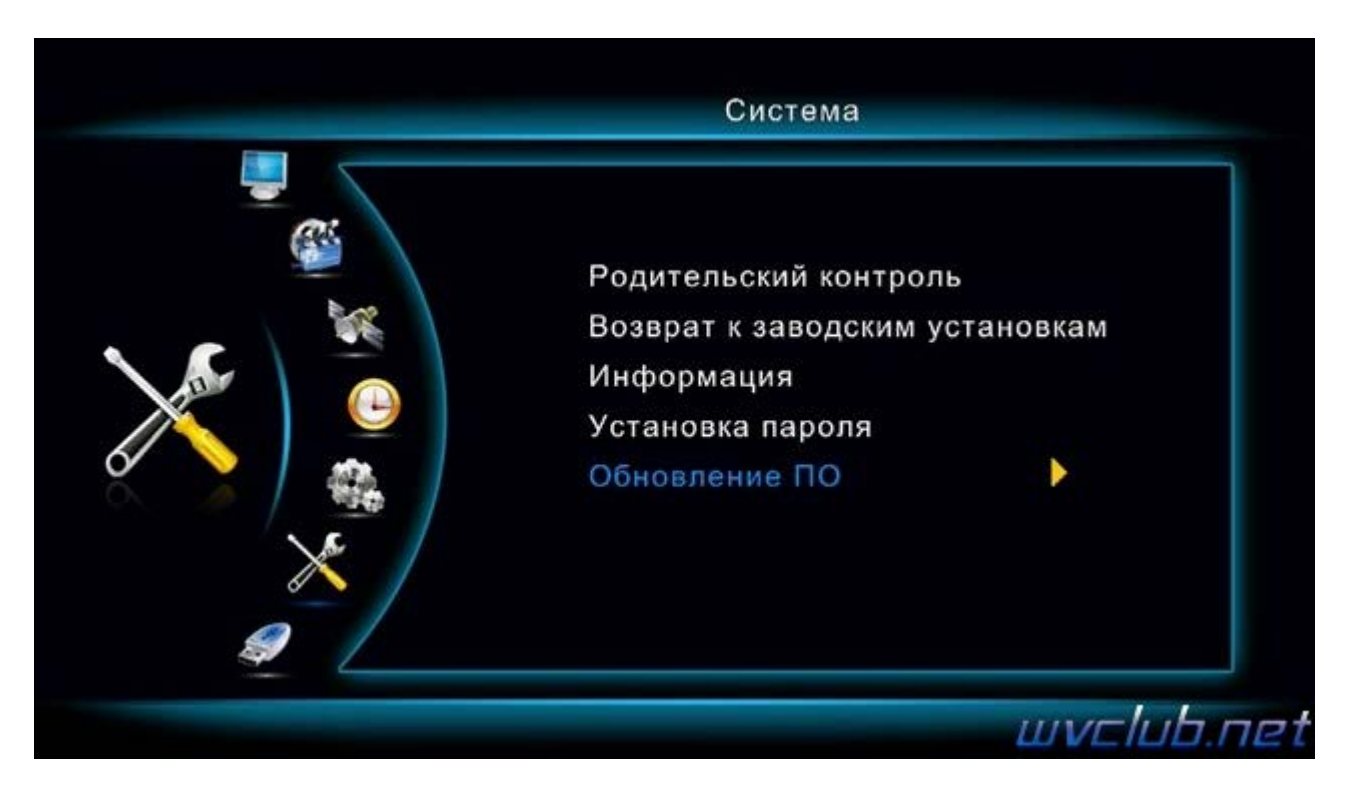

- **Обновление по USB** - джойстик вправо

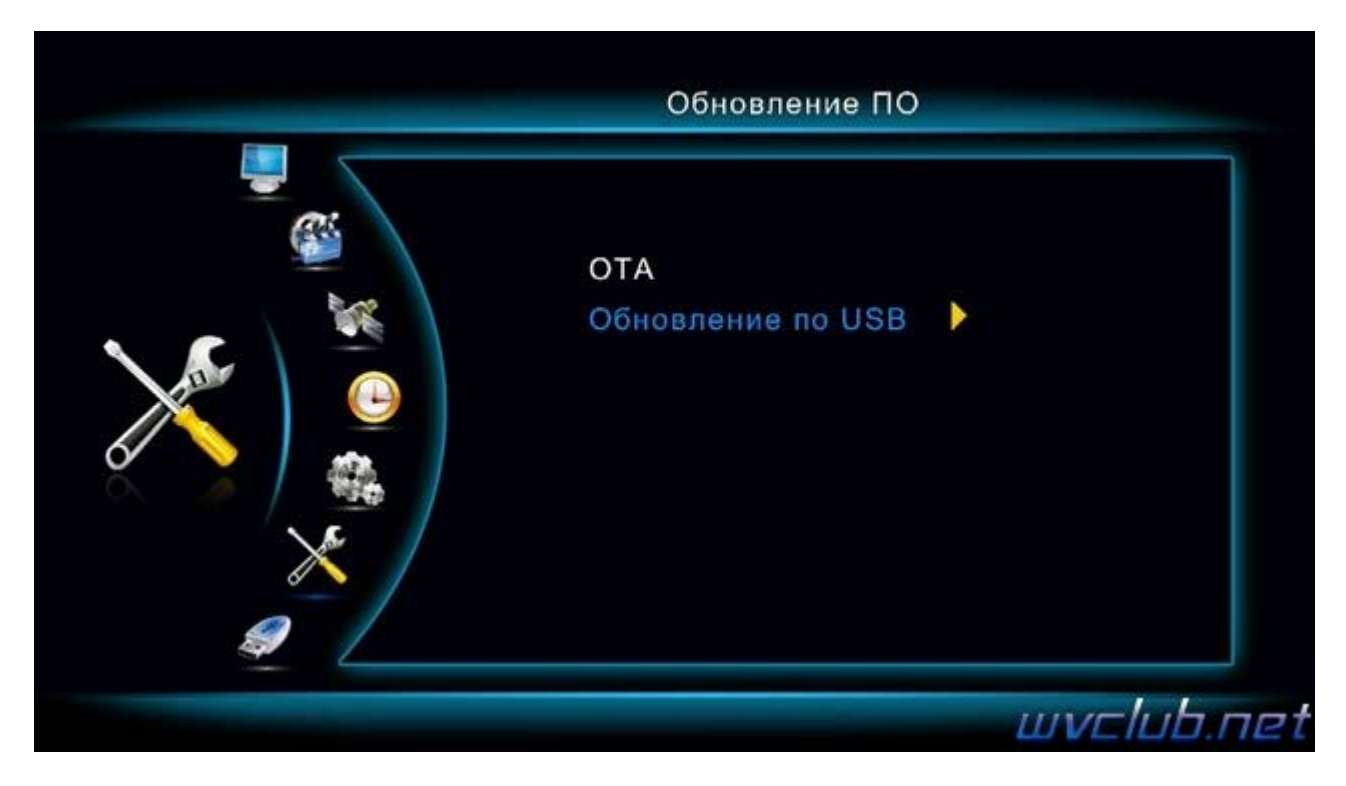

- из списка **"Файлы обновления"** выбираем файл прошивки для обновления **World Vision Т126** и нажимаем кнопку **OK** чтобы подтвердить старт обновления .

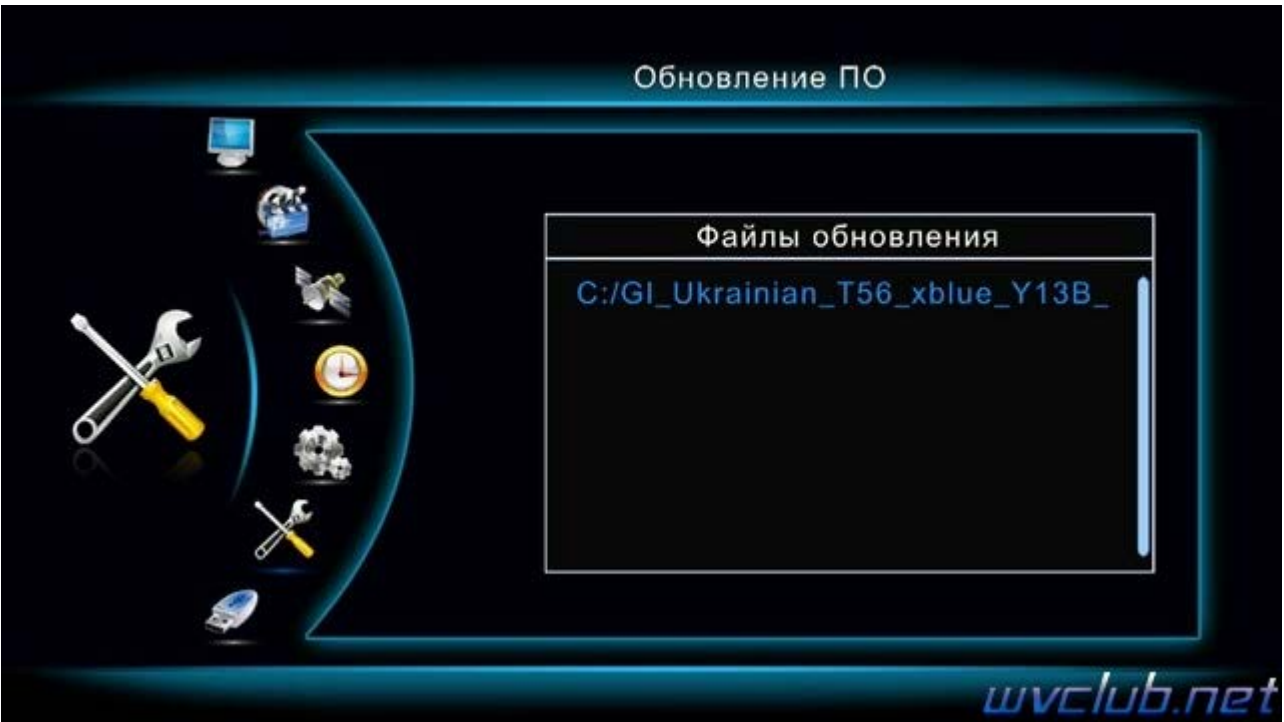

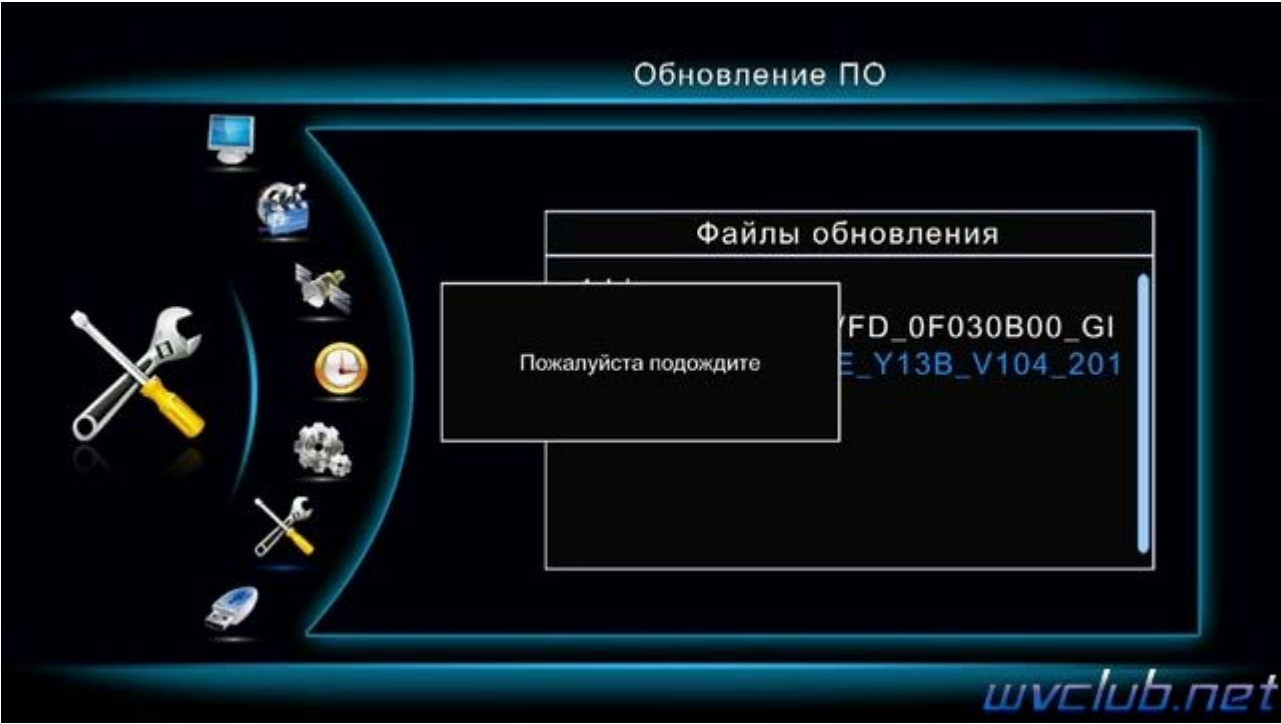

Далее откладываем пульт ДУ в сторонку и ожидаем окончания процесса обновления программного обеспечения .

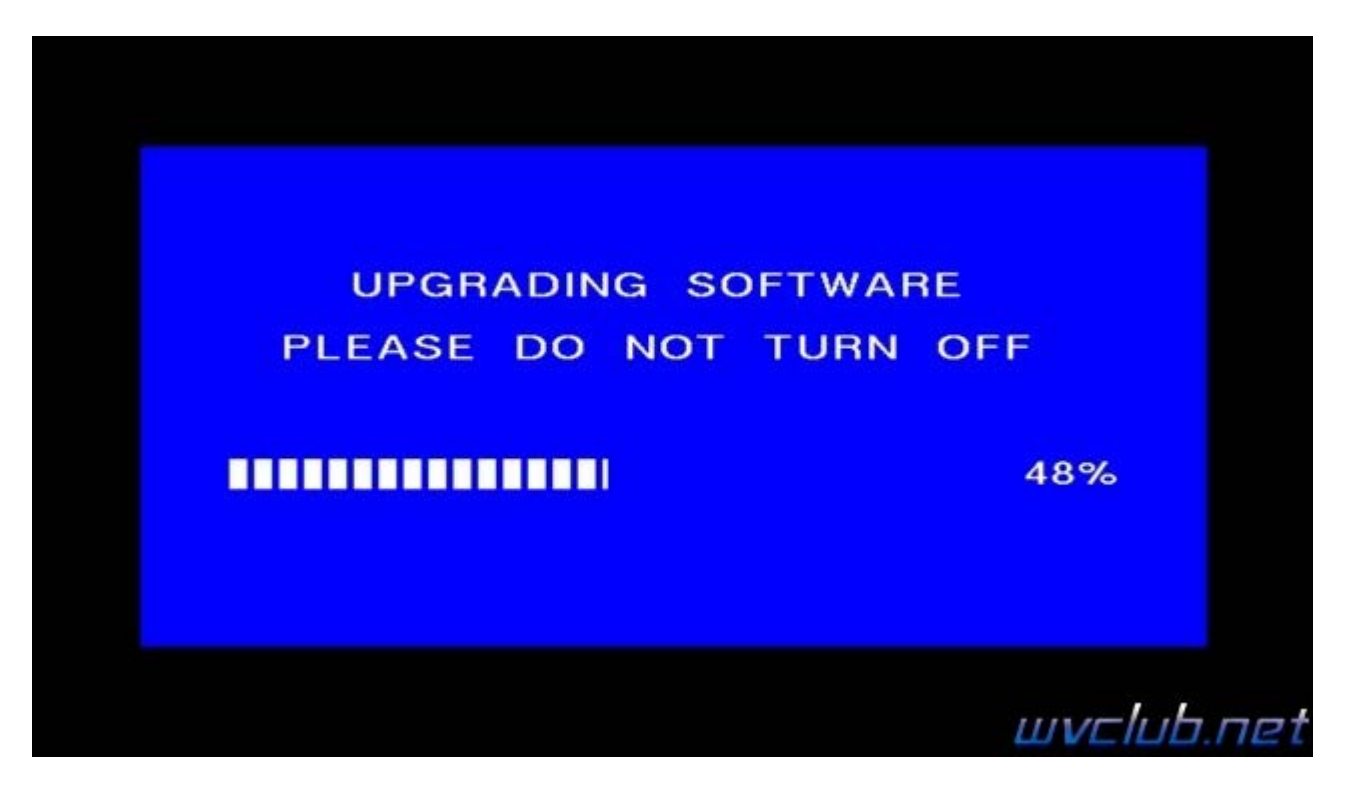

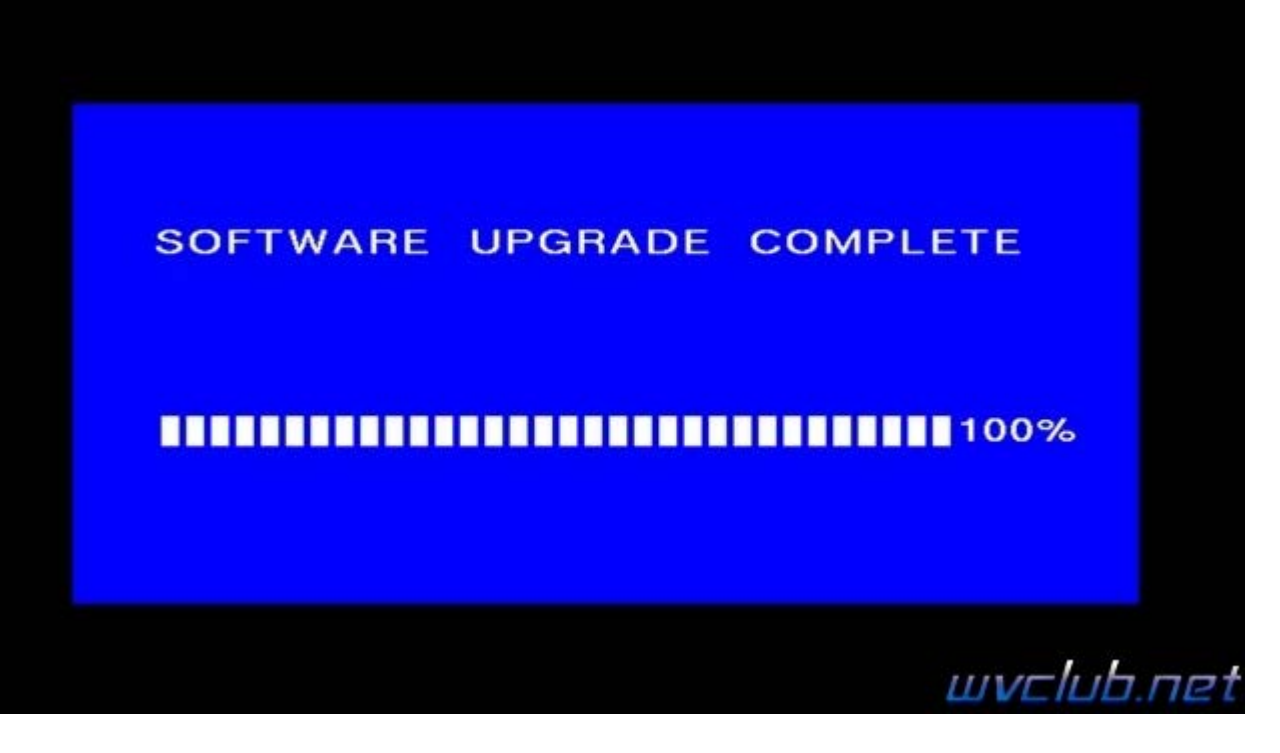

**Во время обновления запрещается отключать приемник от сети электропитания и вынимать USB накопитель до окончания завершения обновления !**

По завершению обновления приемник сам перезагрузится в рабочее состояние , после чего процесс обновления можно считать оконченным .

Информация о установленной версии ПО находится по пути графического меню : **Система - Информация о приемнике** - джойстик вправо